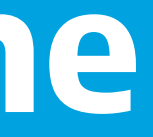

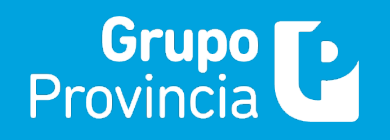

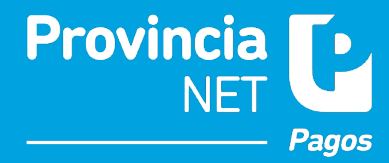

### **Medio de Recaudación**

- Alternativa de cobranza integrada por el Administrador, que permite al Usuario Final realizar el pago de sus impuestos, servicios y tasas, utilizando como medio de pago cualquier tarjeta de débito habilitada.
- Es una solución de cobranza que se integra a sitios web y aplicaciones móviles, que permite realizar pagos al Usuario Final y/o Contribuyente, a través del portal de pago.
- Las transacciones son validadas por el procesador PCI DSS, en este caso es Red Link.
- El Usuario Final y/o Contribuyente, deberá registrarse previamente solo con su e-mail
- Respecto al Usuario Final, es una solución muy sencilla de operar y segura, que maximiza positivamente su experiencia al momento de pagar sus obligaciones.

### **Atributos**

- No genera costos adicionales, es decir que el precio por el servicio de recaudación se mantiene.
- No altera el plazo de rendición de la recaudación.
- No modifica el formato de la estructura de información de las rendiciones de las cobranzas.
- En resumen es un canal de cobranza electrónico alternativo; simple, ágil y sin costo.

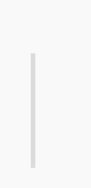

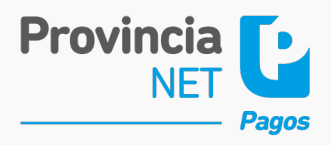

### **Registro**  $\blacktriangleright$

Para poder operar en el Portal Web, el Usuario Final deberá registrarse por única vez con su mail ingresando en provincianet.com.ar/online, iniciar sesión y empezar a operar.

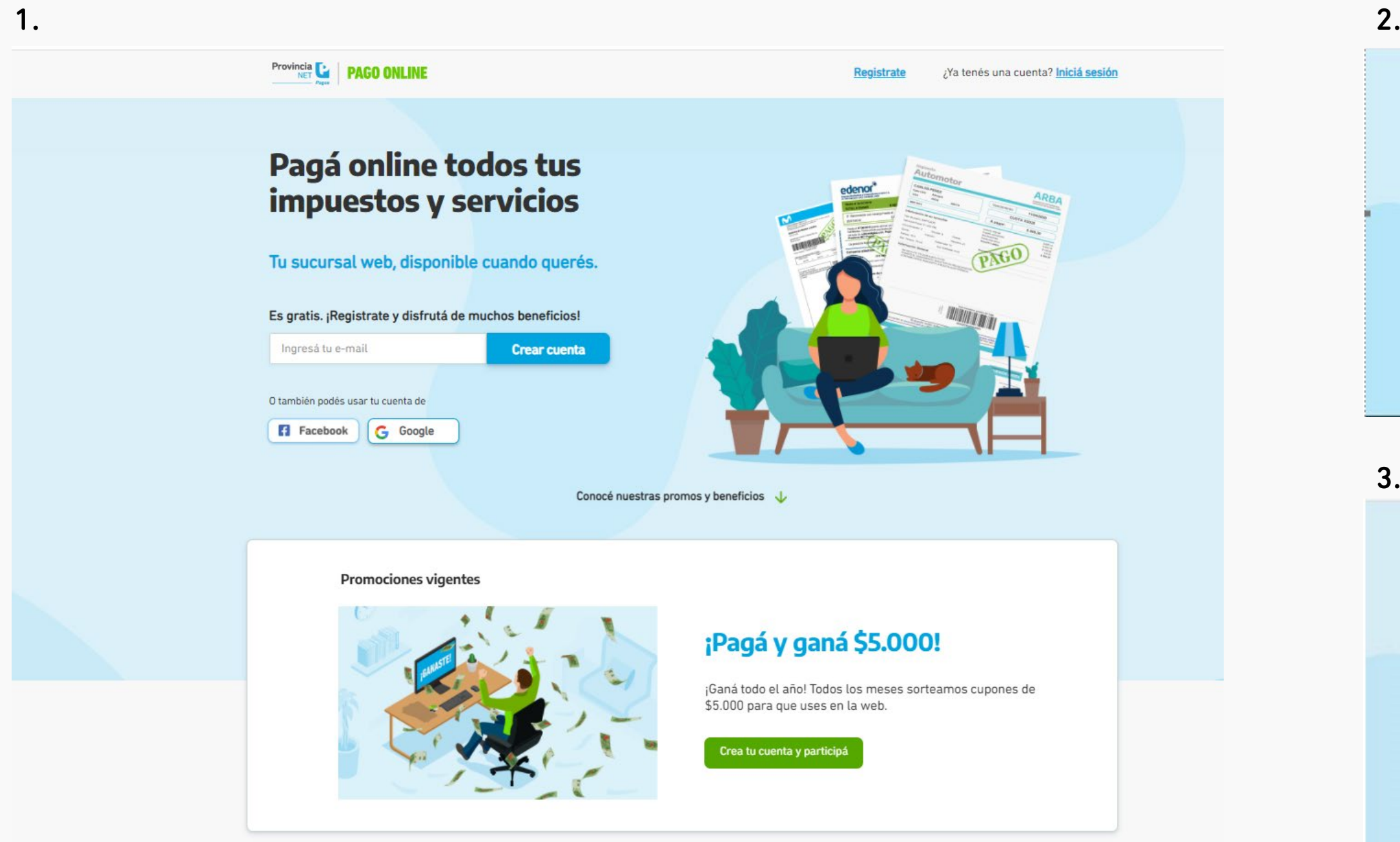

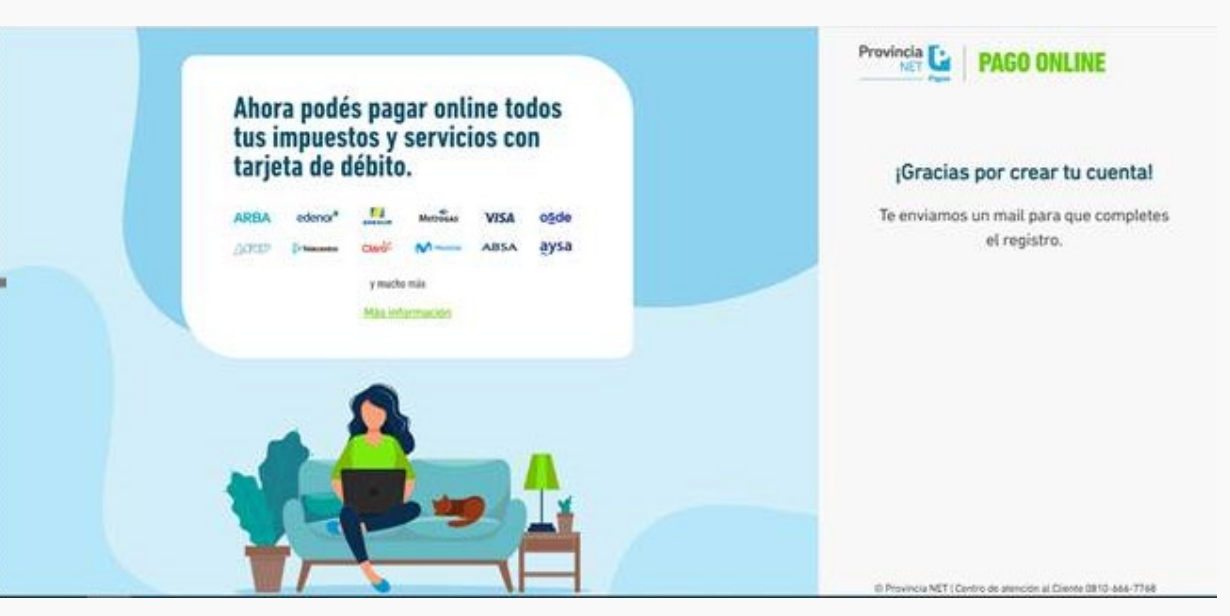

3.

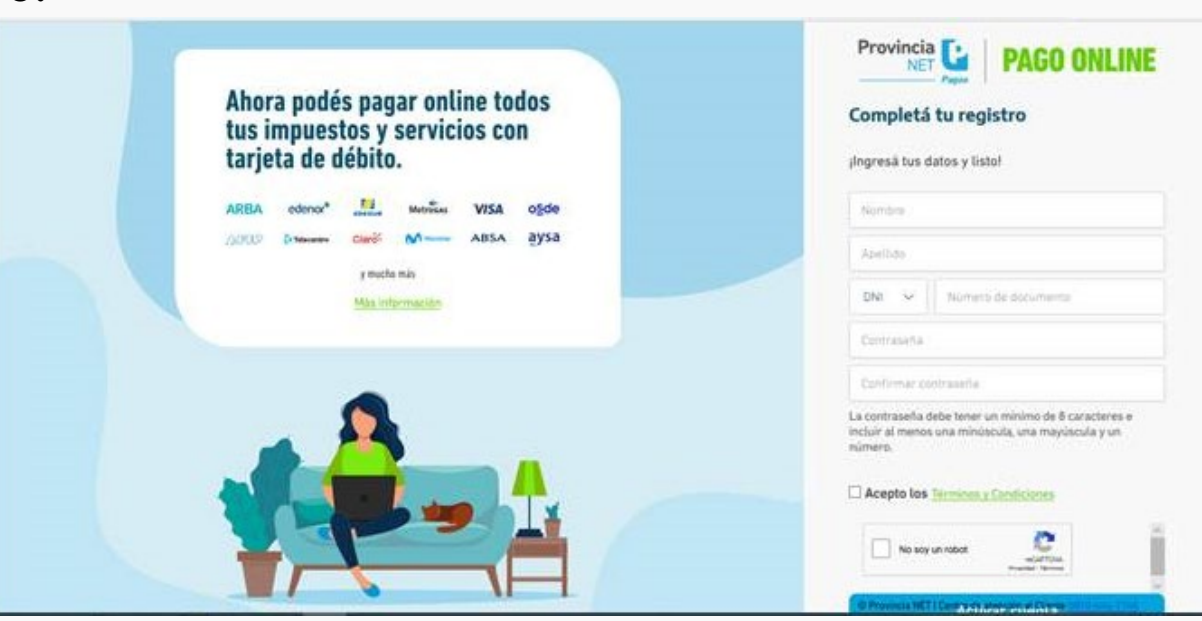

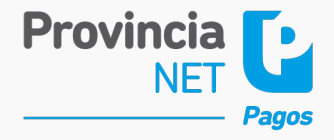

### $\blacktriangleright$

### **Ingreso Pago con Código de Barras**

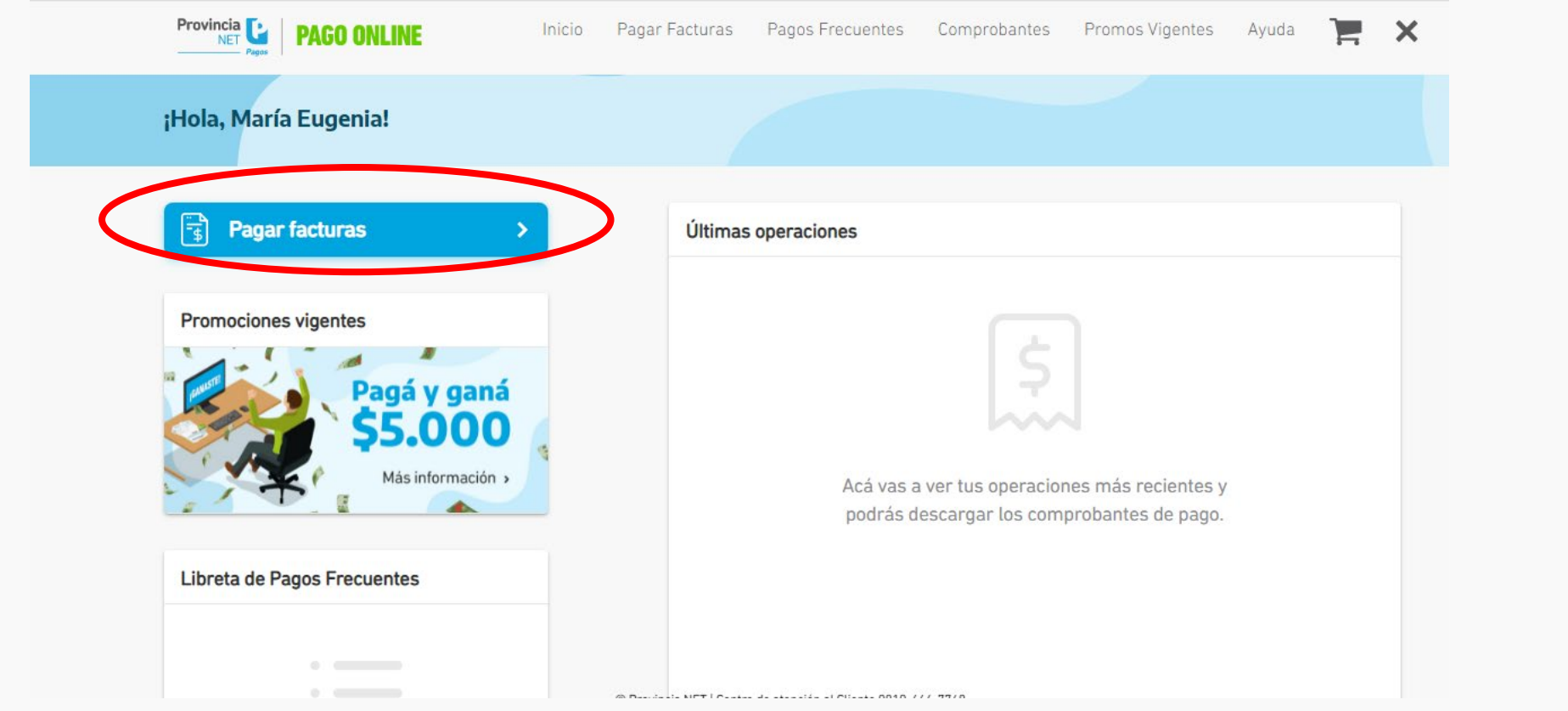

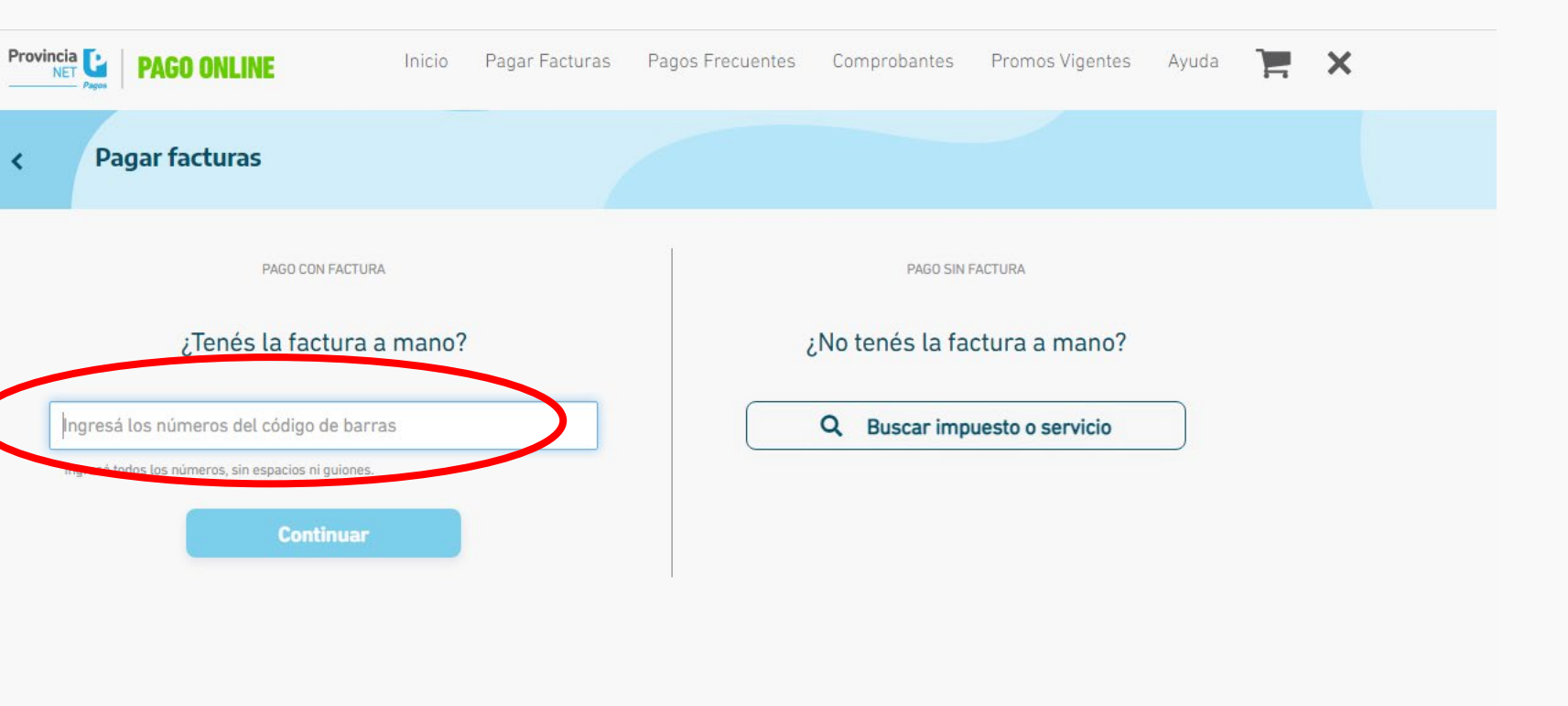

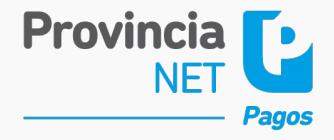

**Pago con Código de Barras**  $\blacktriangleright$ 

## **Importe Abierto - Confirmación**

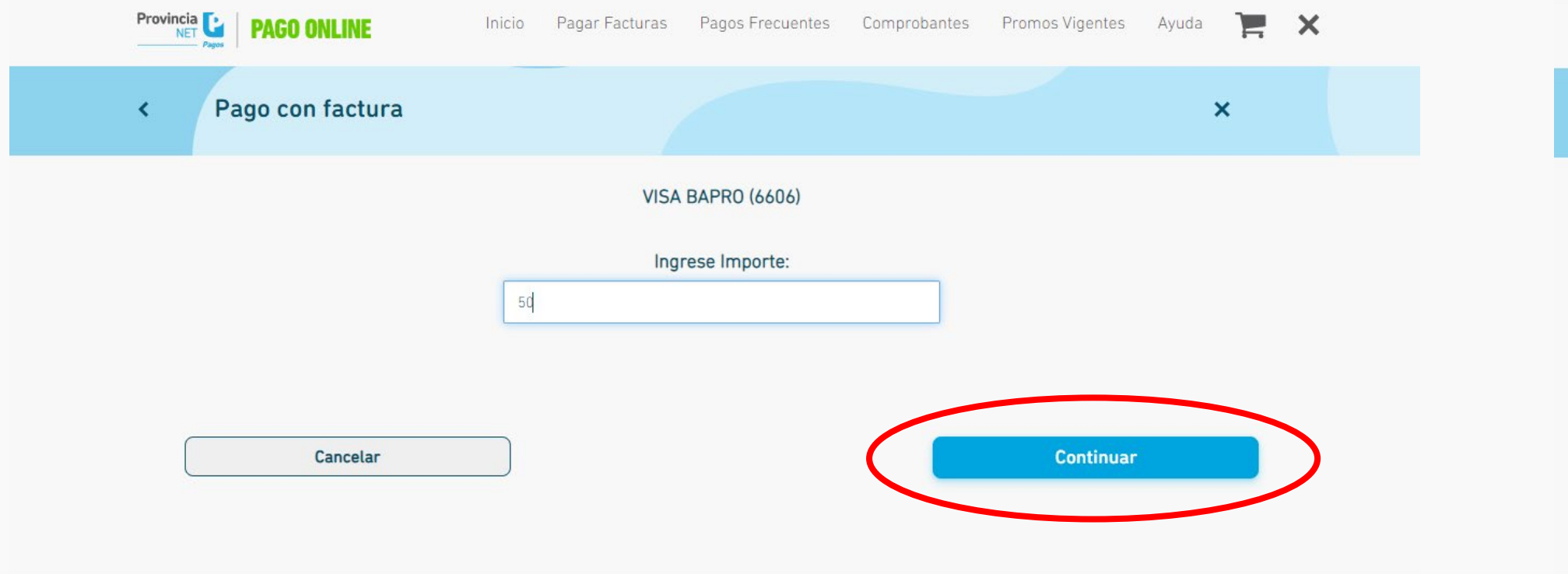

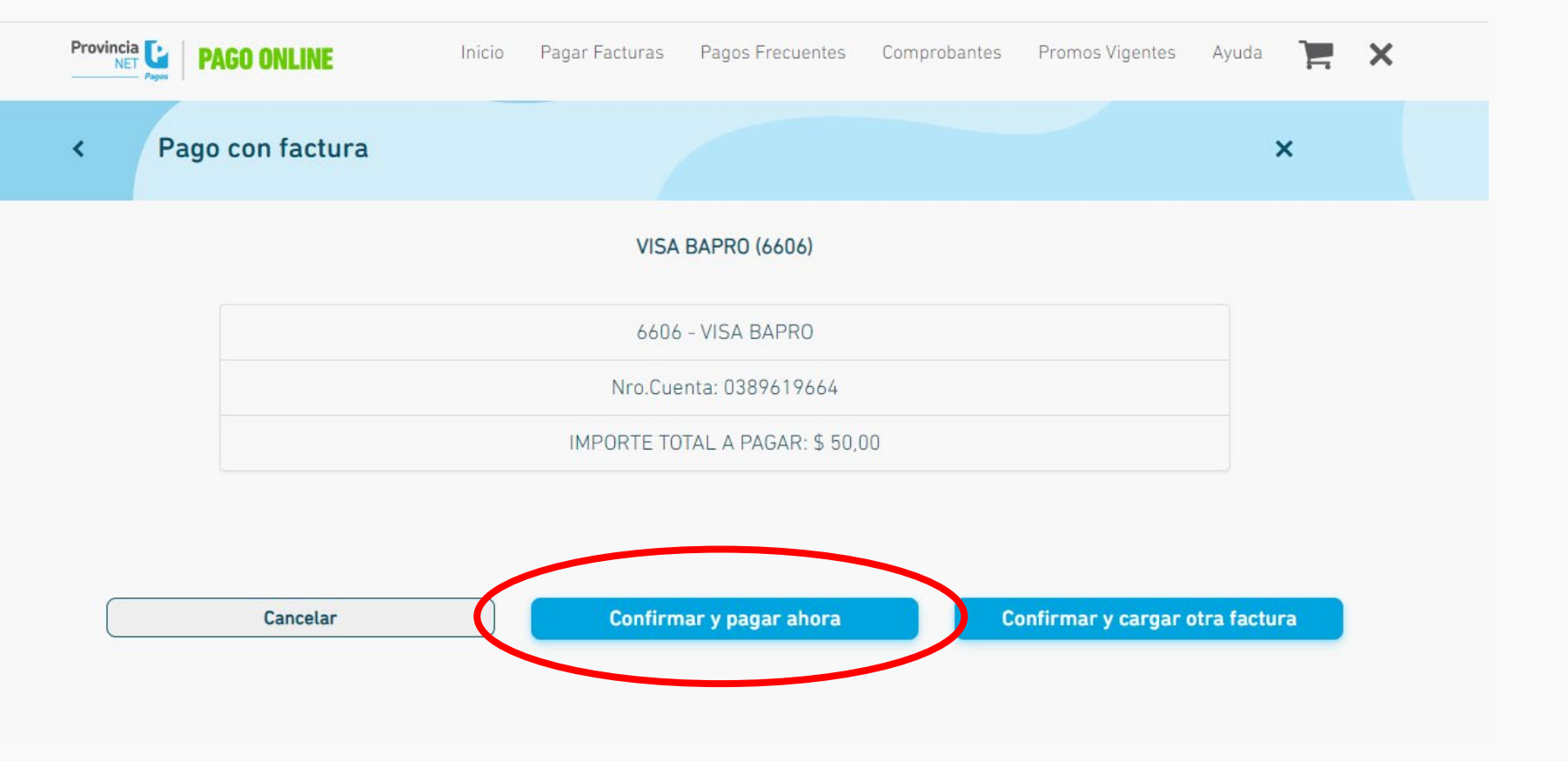

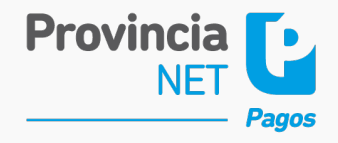

**Pago con Código de Barras**  $\blacktriangleright$ 

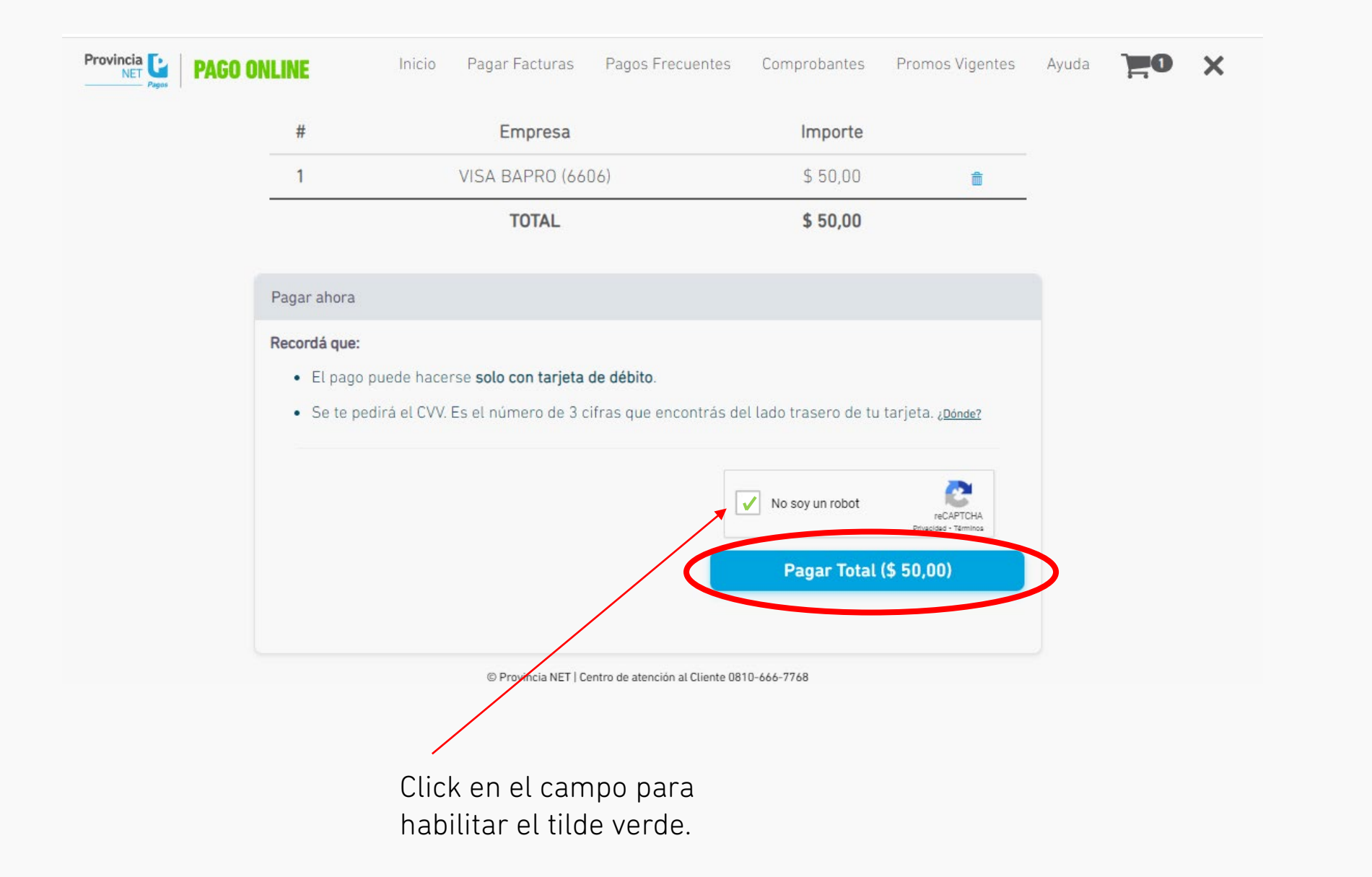

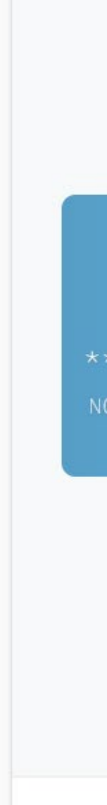

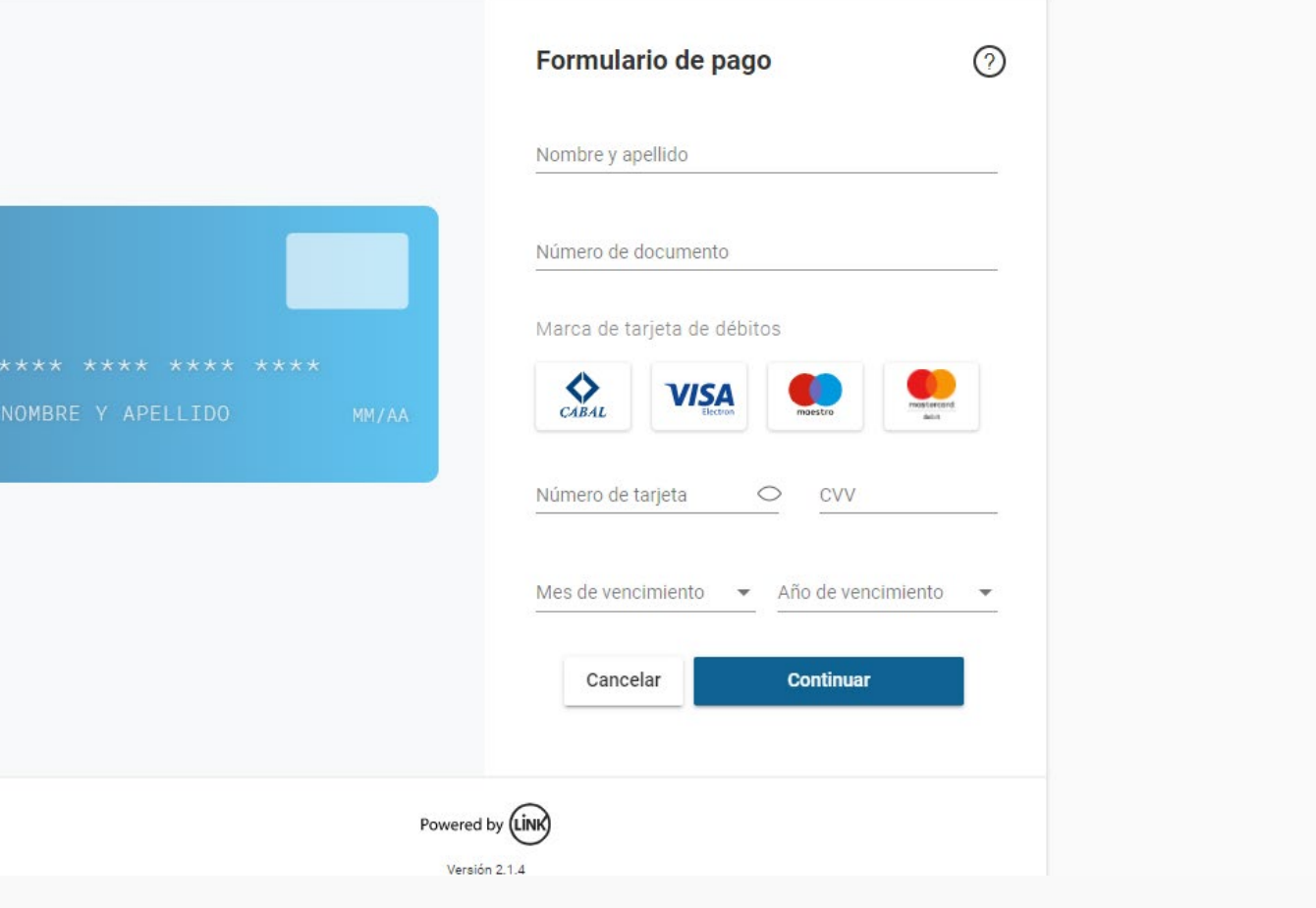

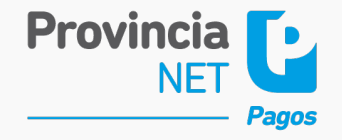

### **Importe Abierto - Pago Datos Tarjetas Débito**

**Pago con Código de Barras**  $\blacktriangleright$ 

**Importe Abierto – Aviso de pago**

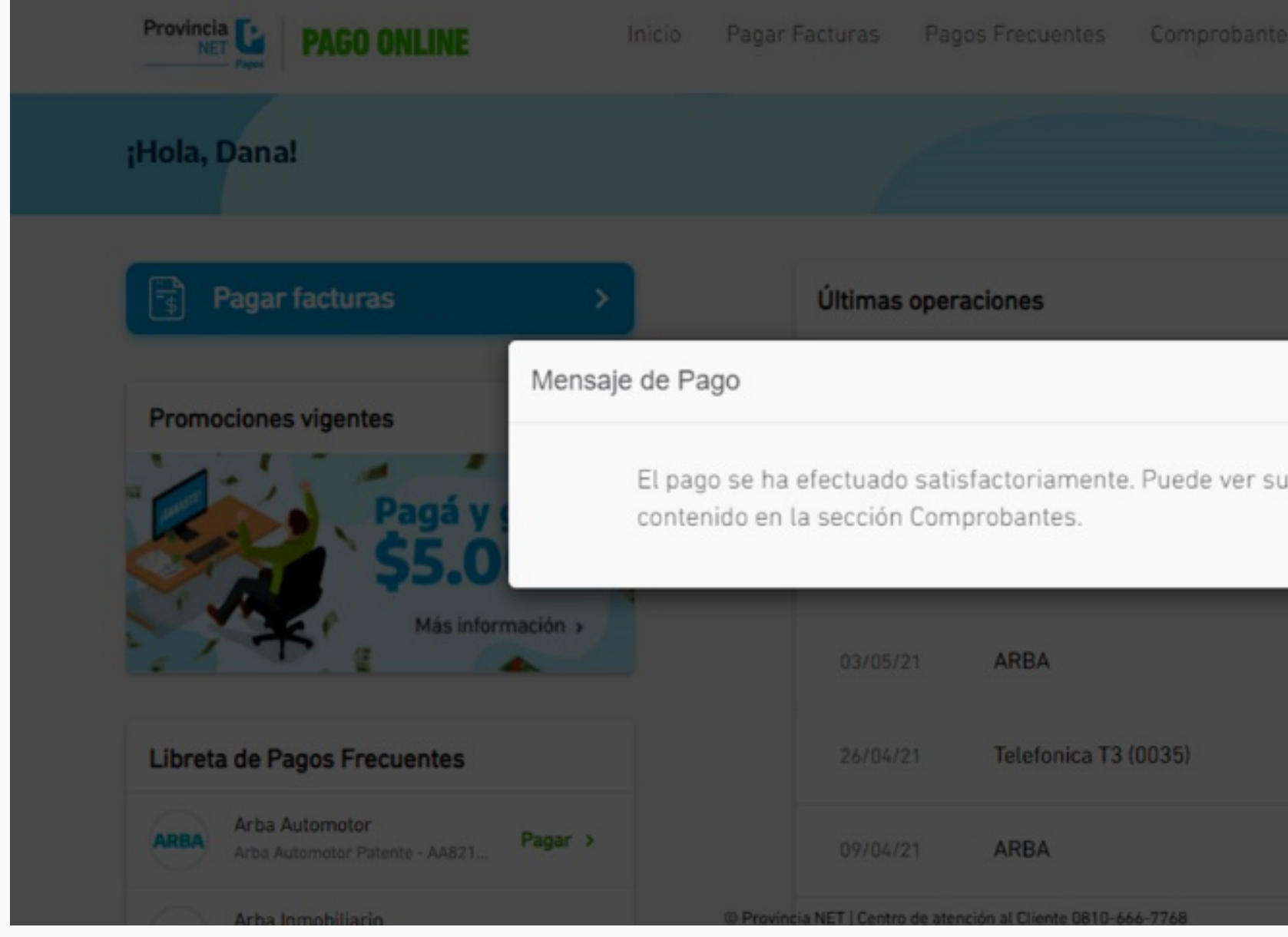

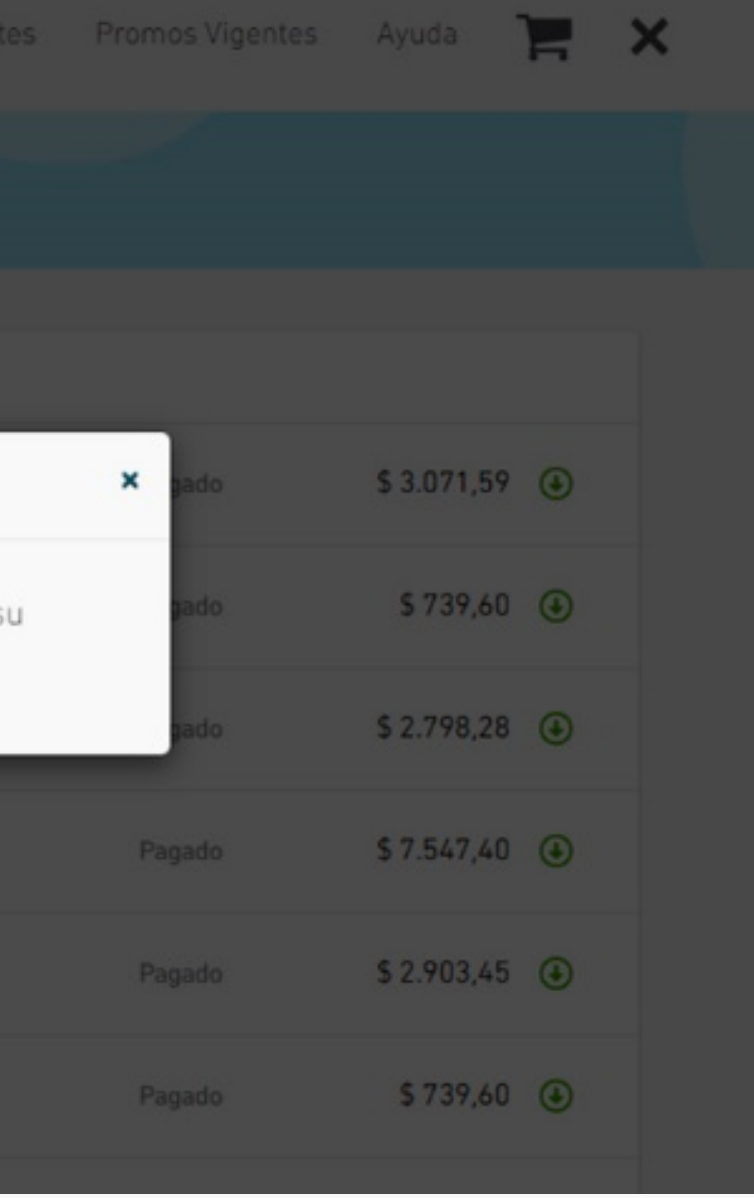

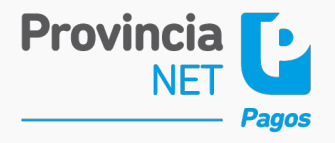

**Pago con Código de Barras**  $\blacktriangleright$ 

## **Importe Cerrado - Confirmación**

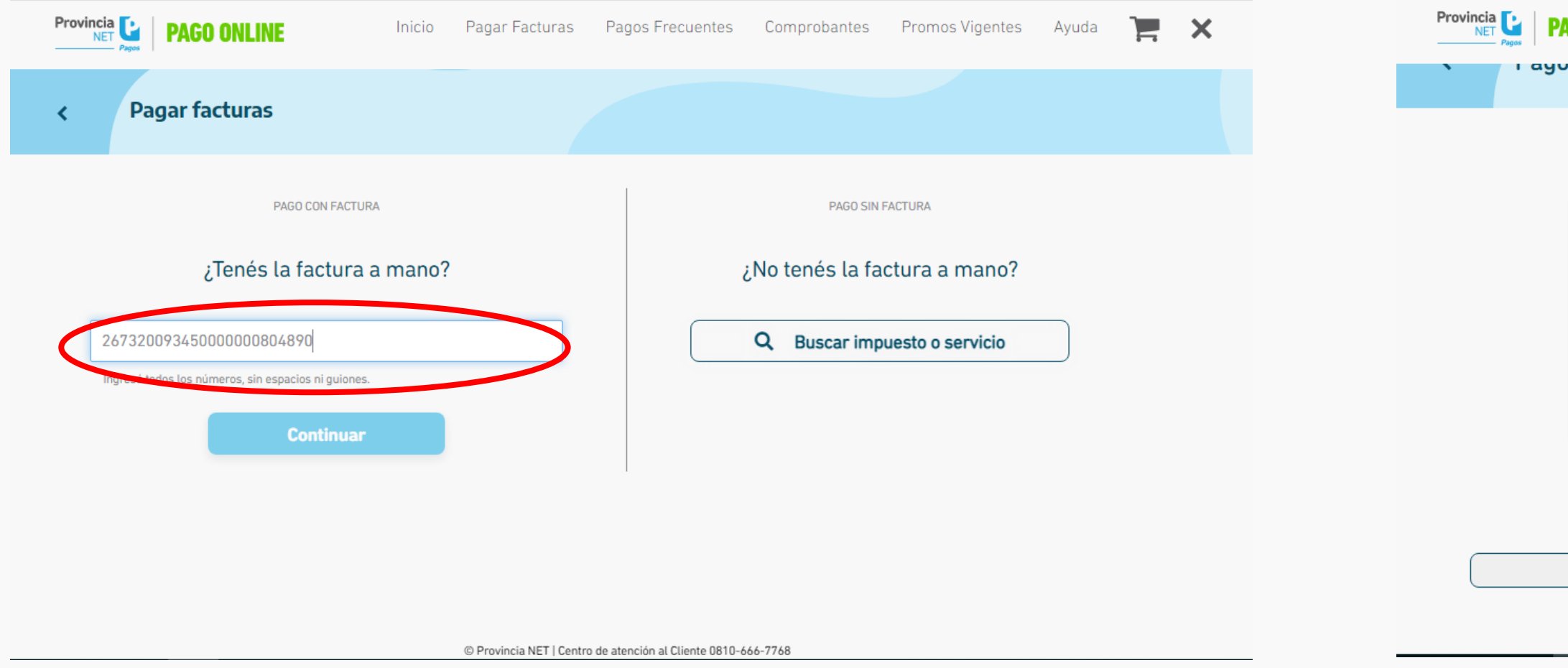

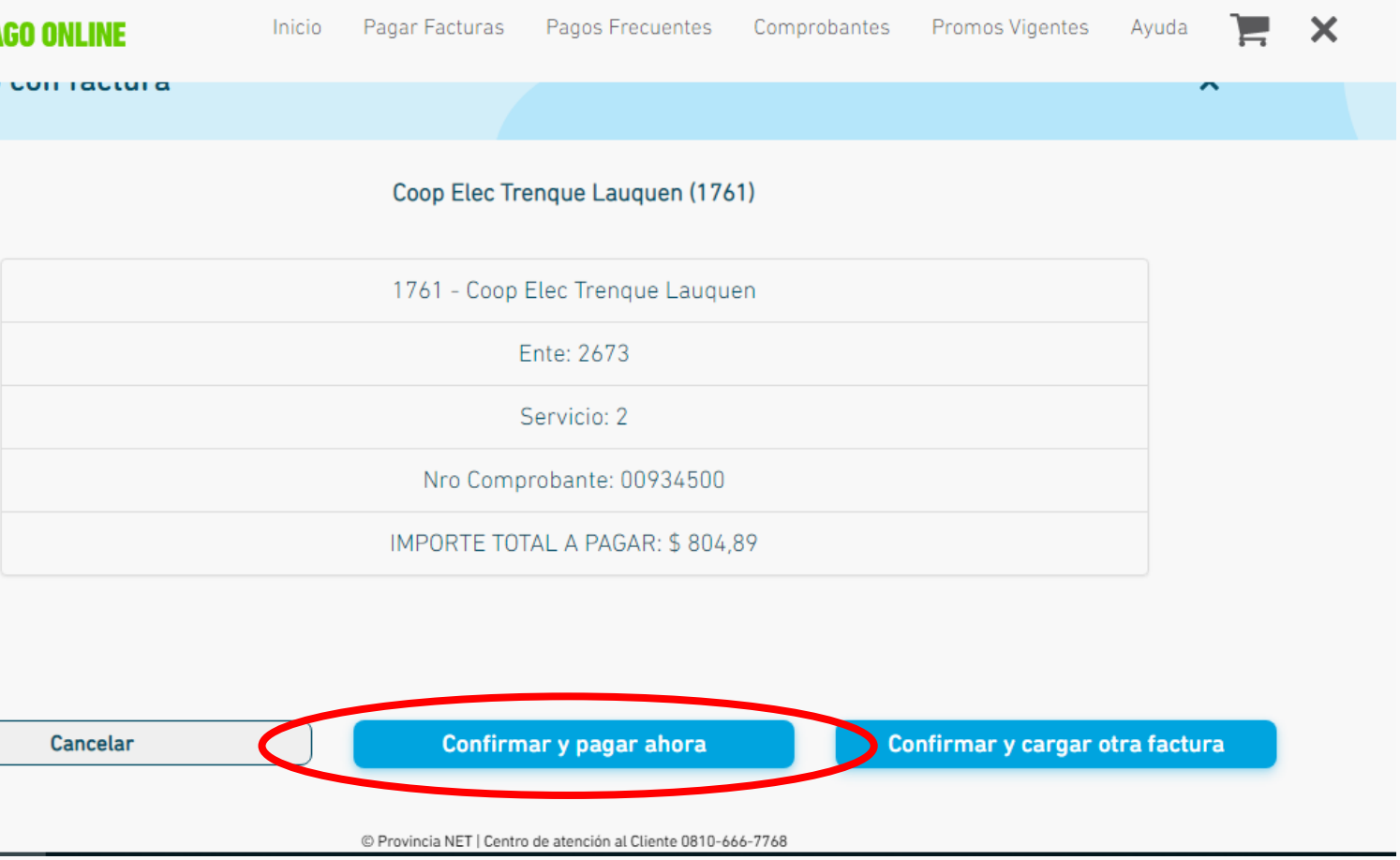

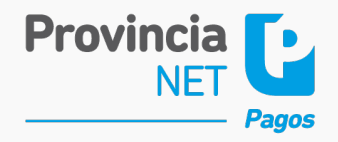

**Pago con Código de Barras**  $\blacktriangleright$ 

### **Importe Cerrado - Pago Datos Tarjetas Débito**

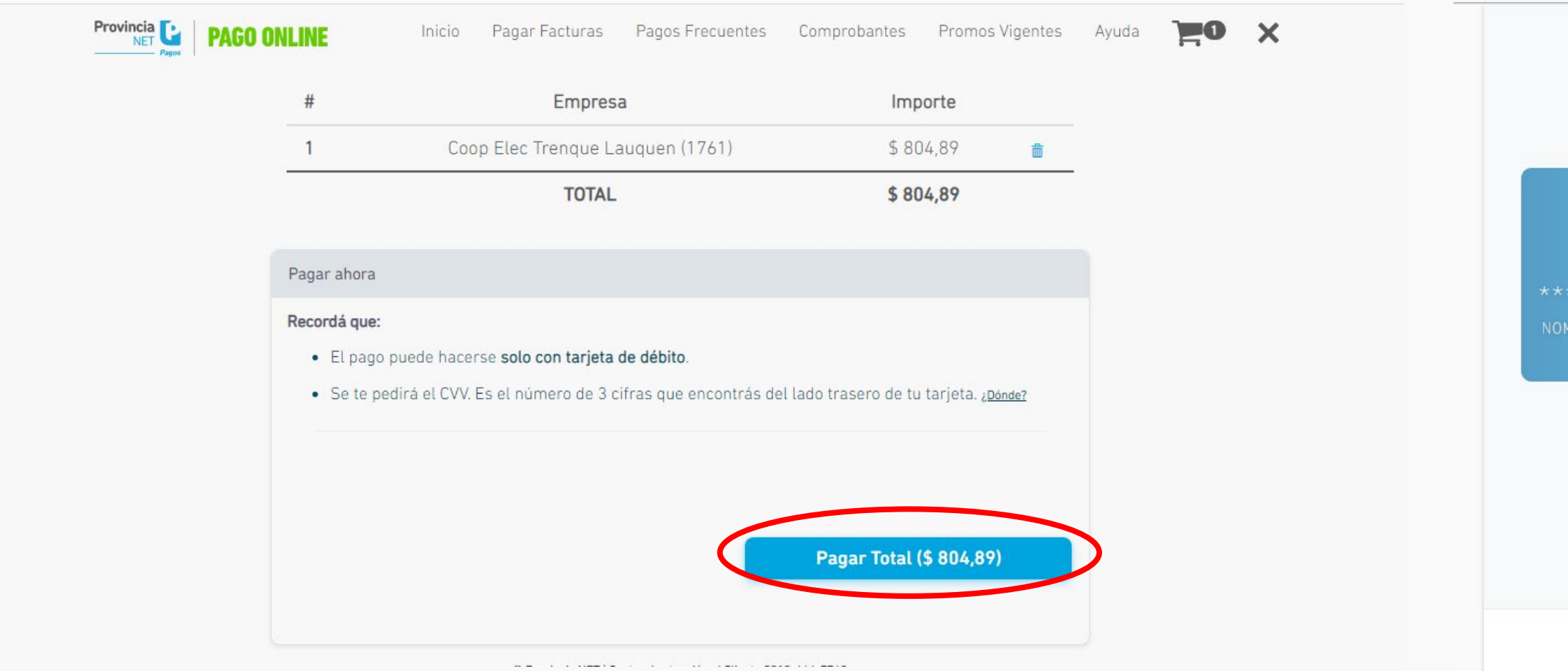

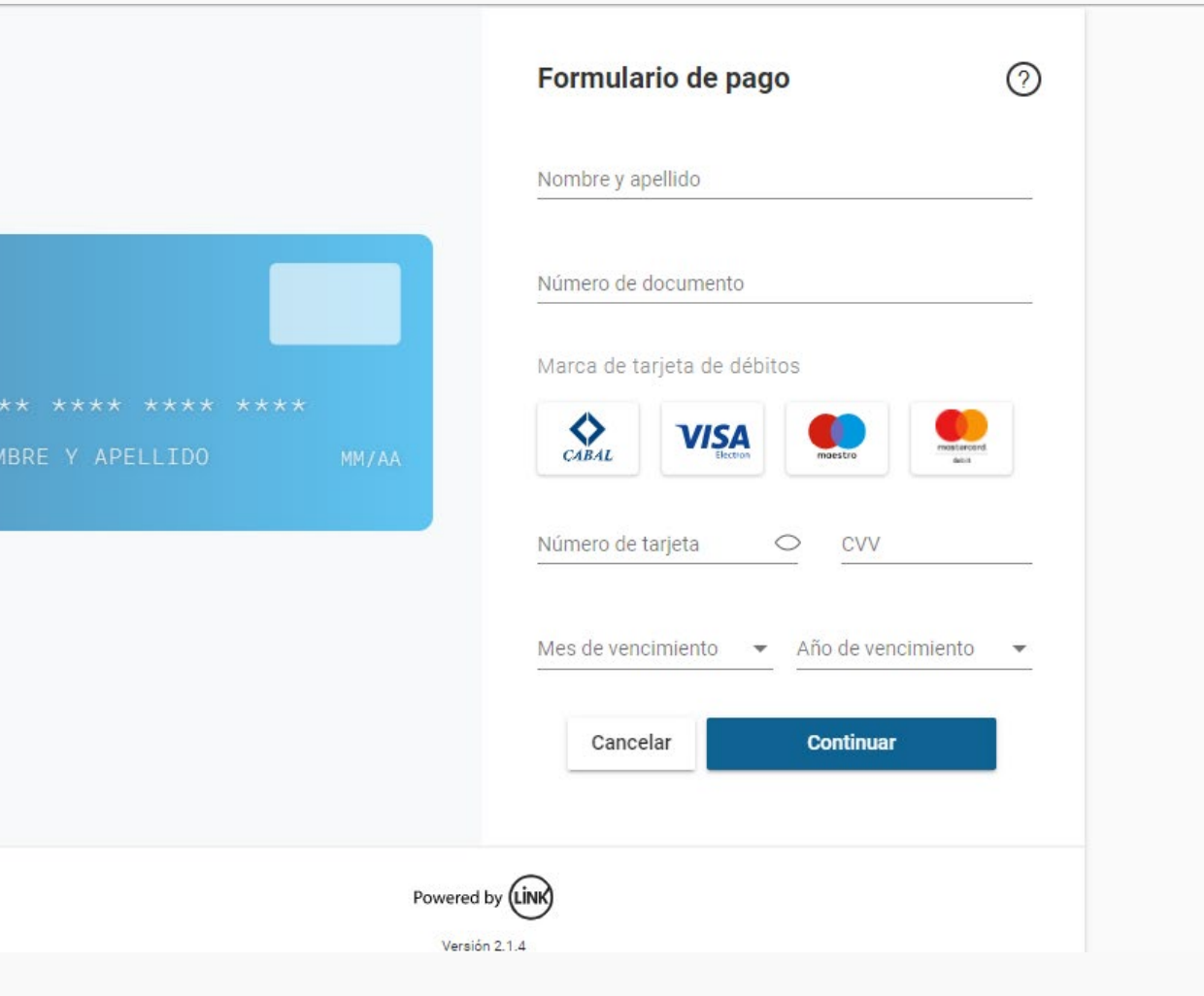

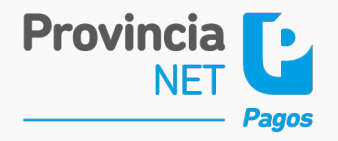

**Pago con Código de Barras**  $\blacktriangleright$ 

**Importe Cerrado – Aviso de pago**

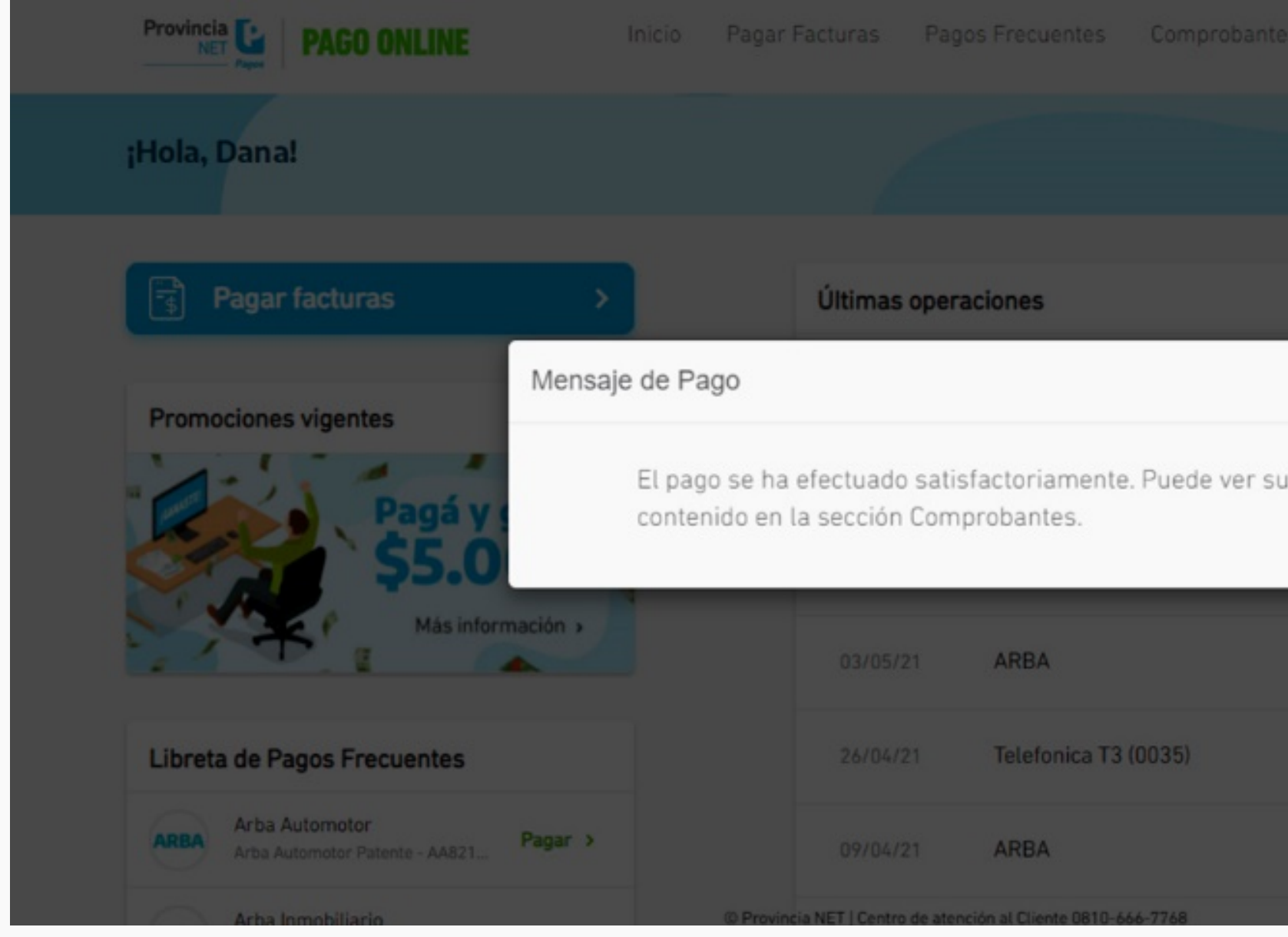

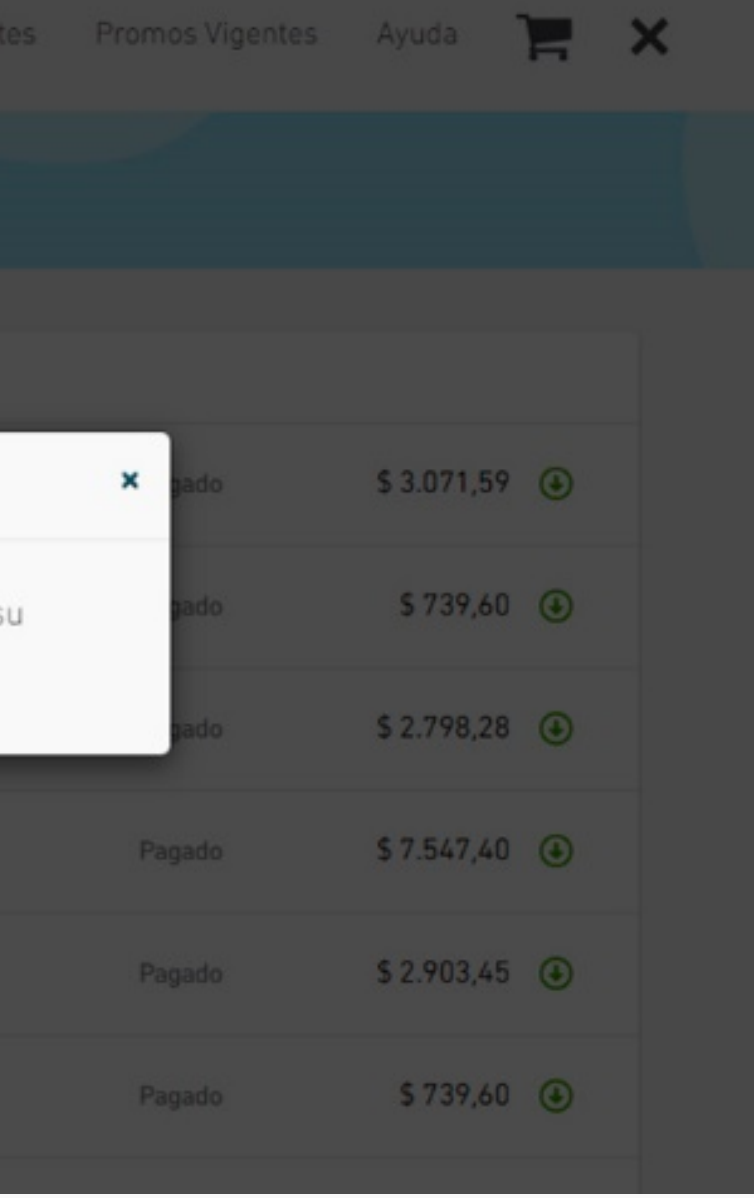

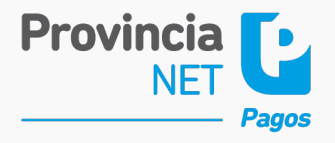

### **Pago Sin Factura (PSF)**  $\blacktriangleright$

## **Búsqueda Servicio Búsqueda Ente**

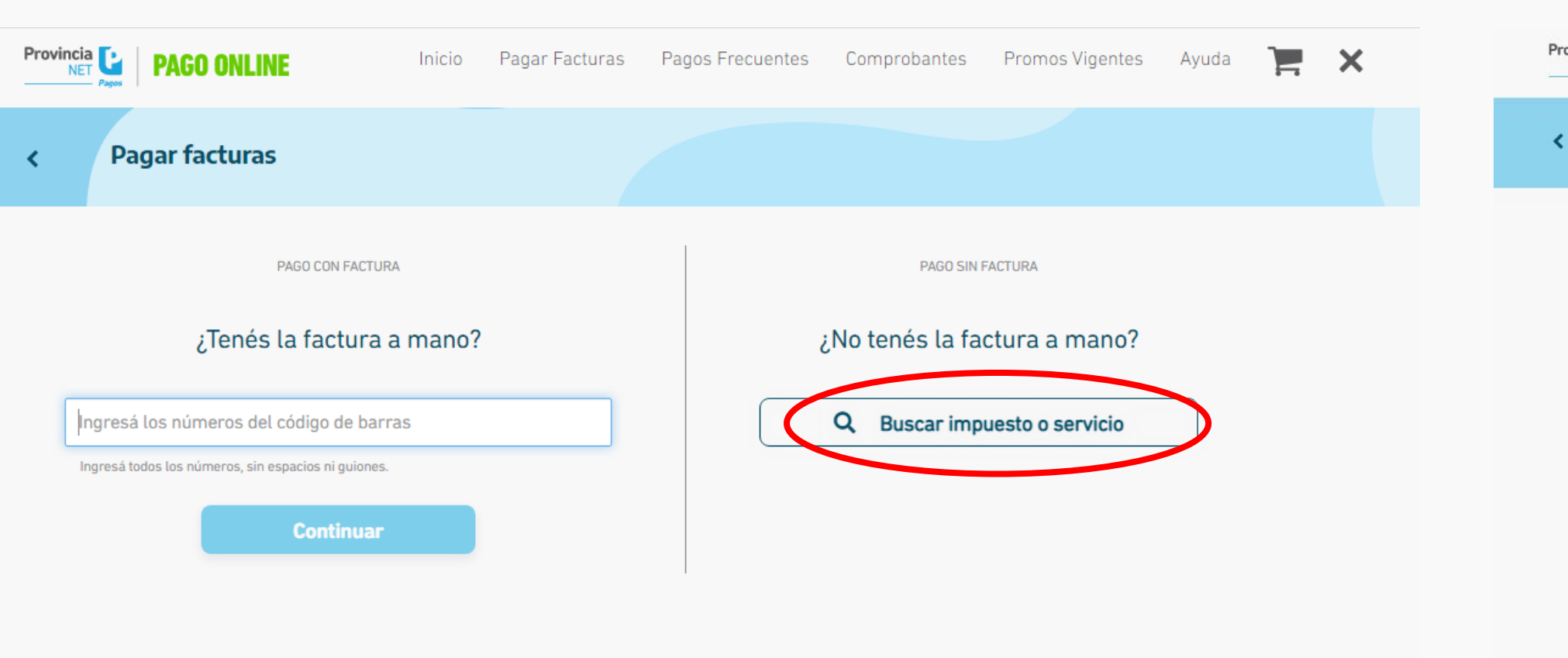

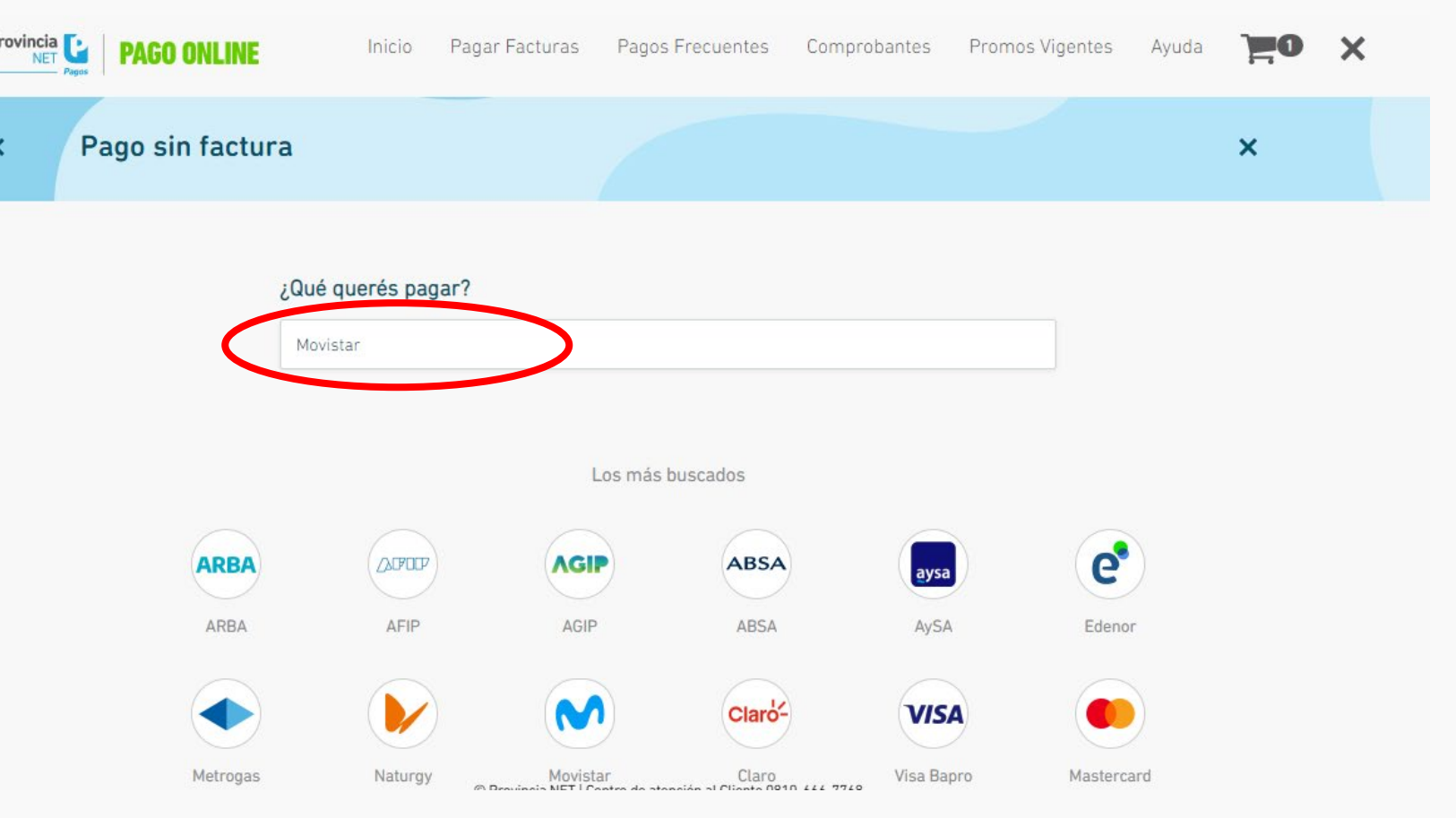

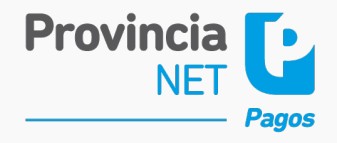

### **Pago Sin Factura (PSF)**  $\blacktriangleright$

## **Ingreso N° de cliente Confirmación Importe**

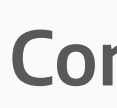

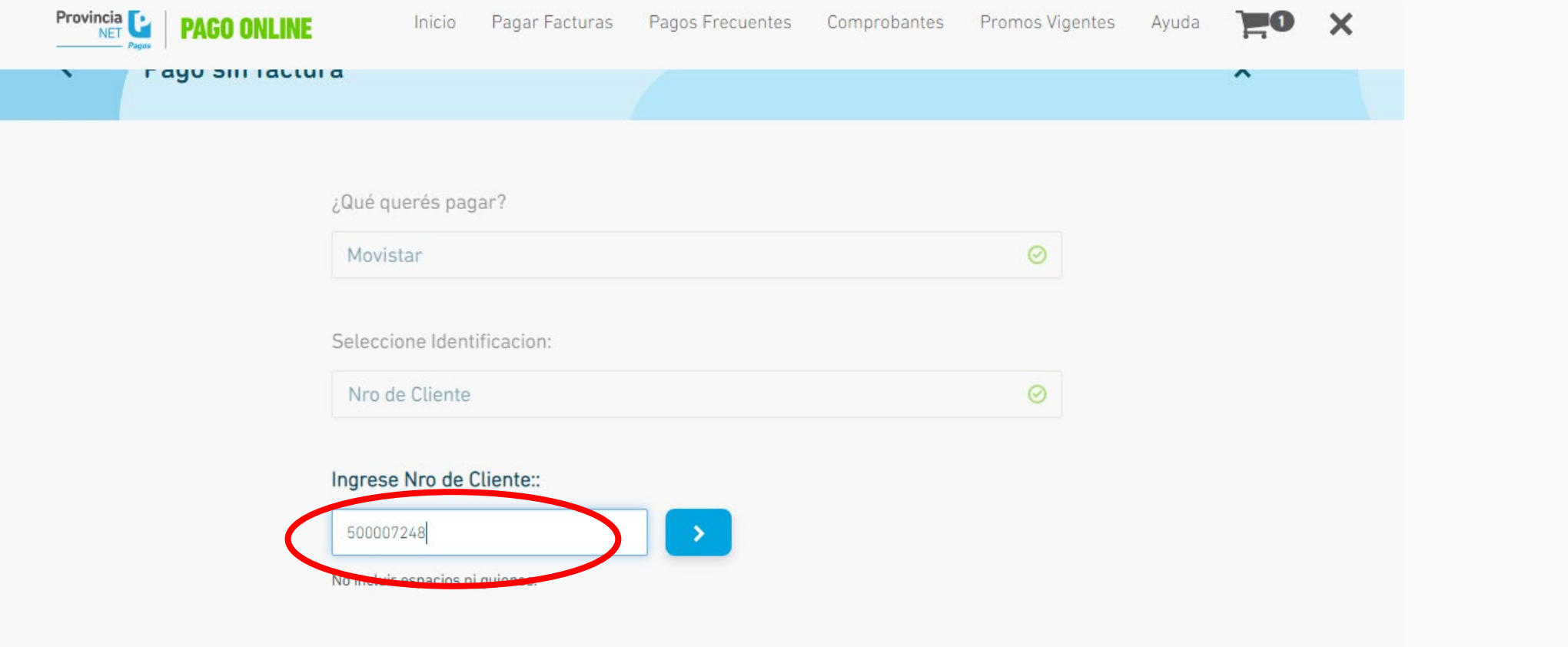

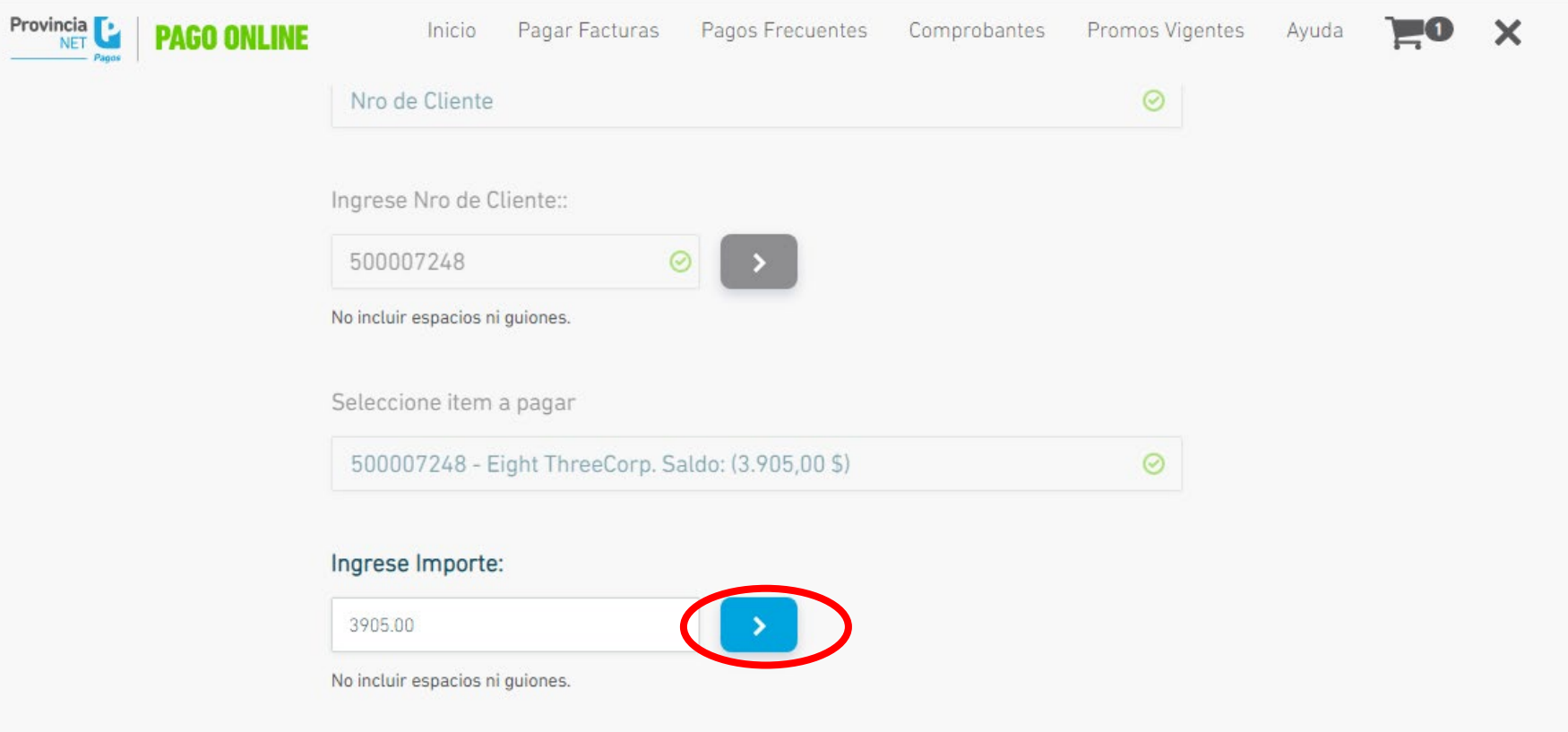

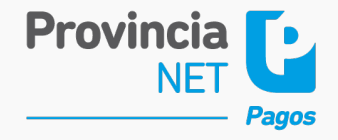

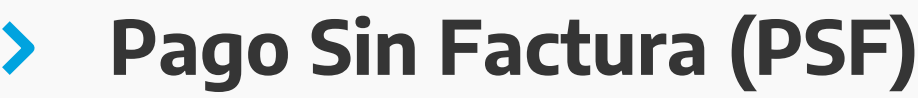

## **Confirmación Pago**

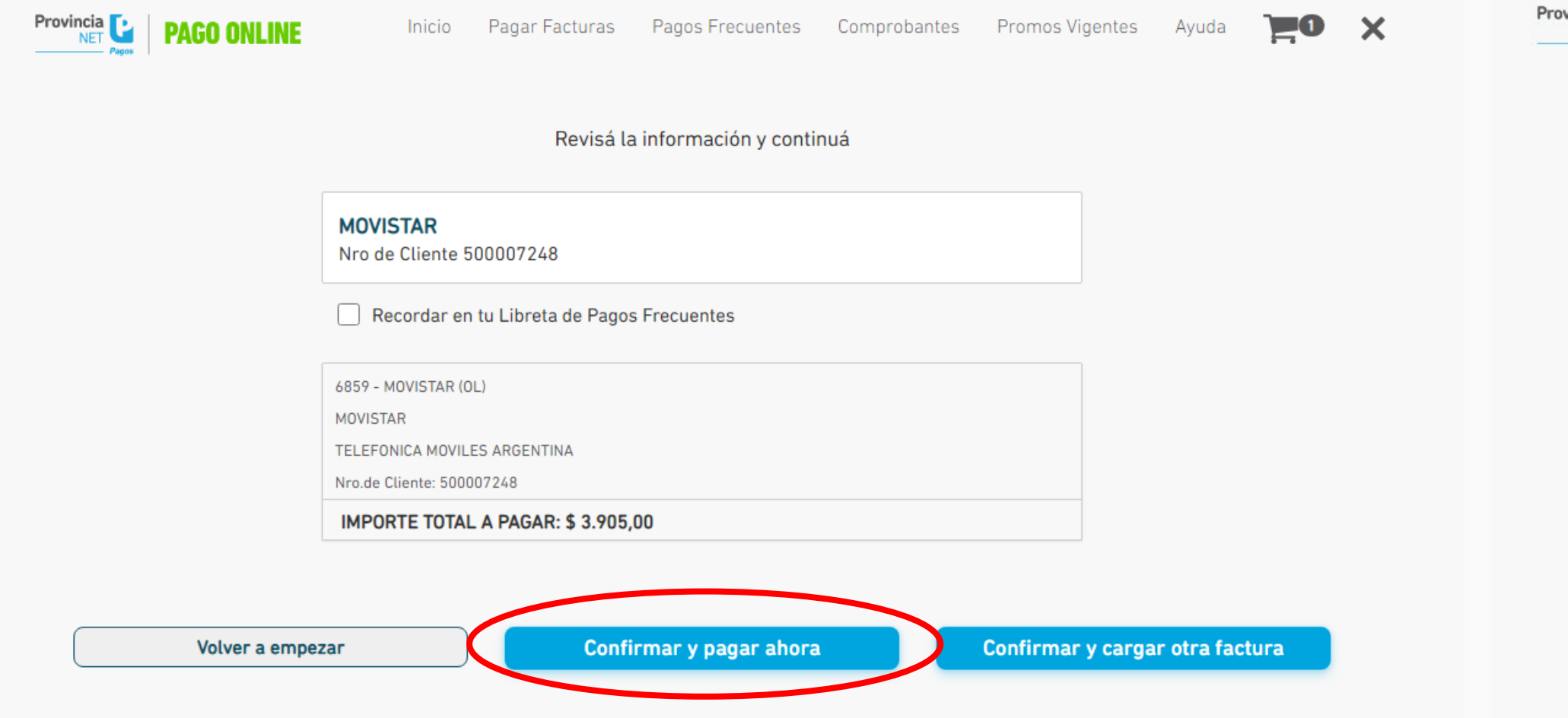

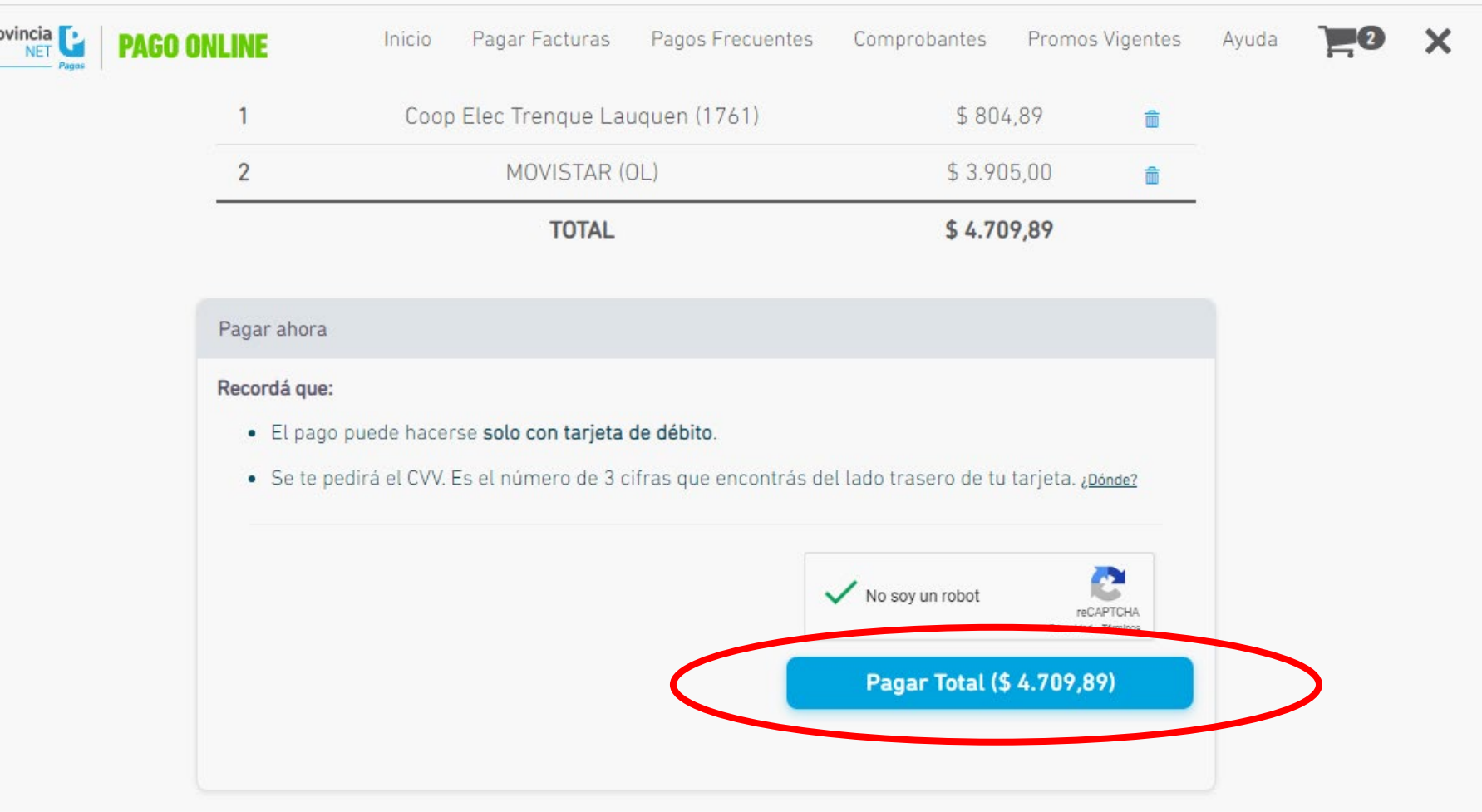

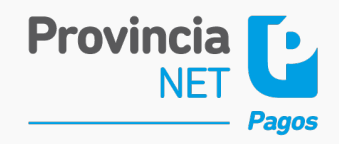

## **Aviso de pago**

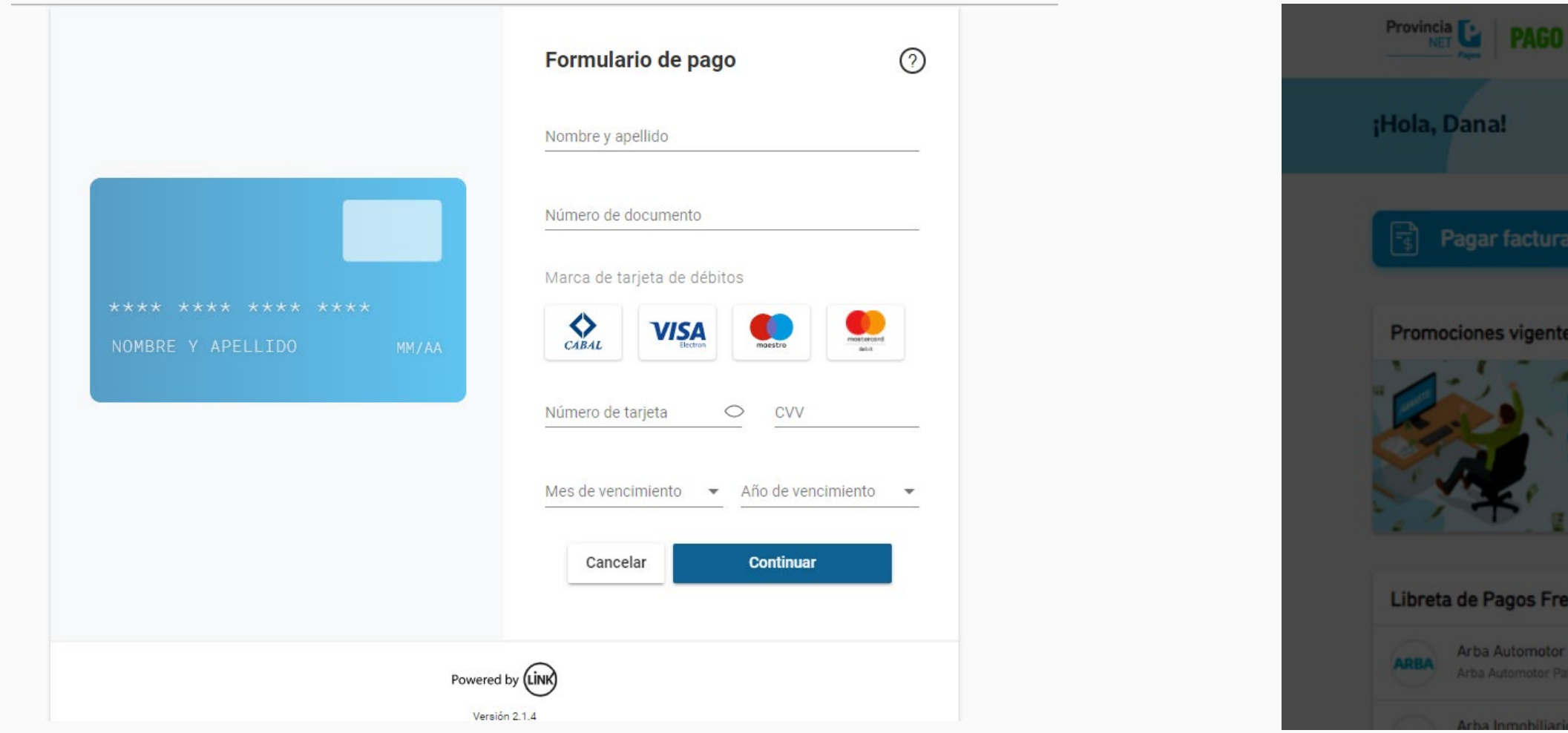

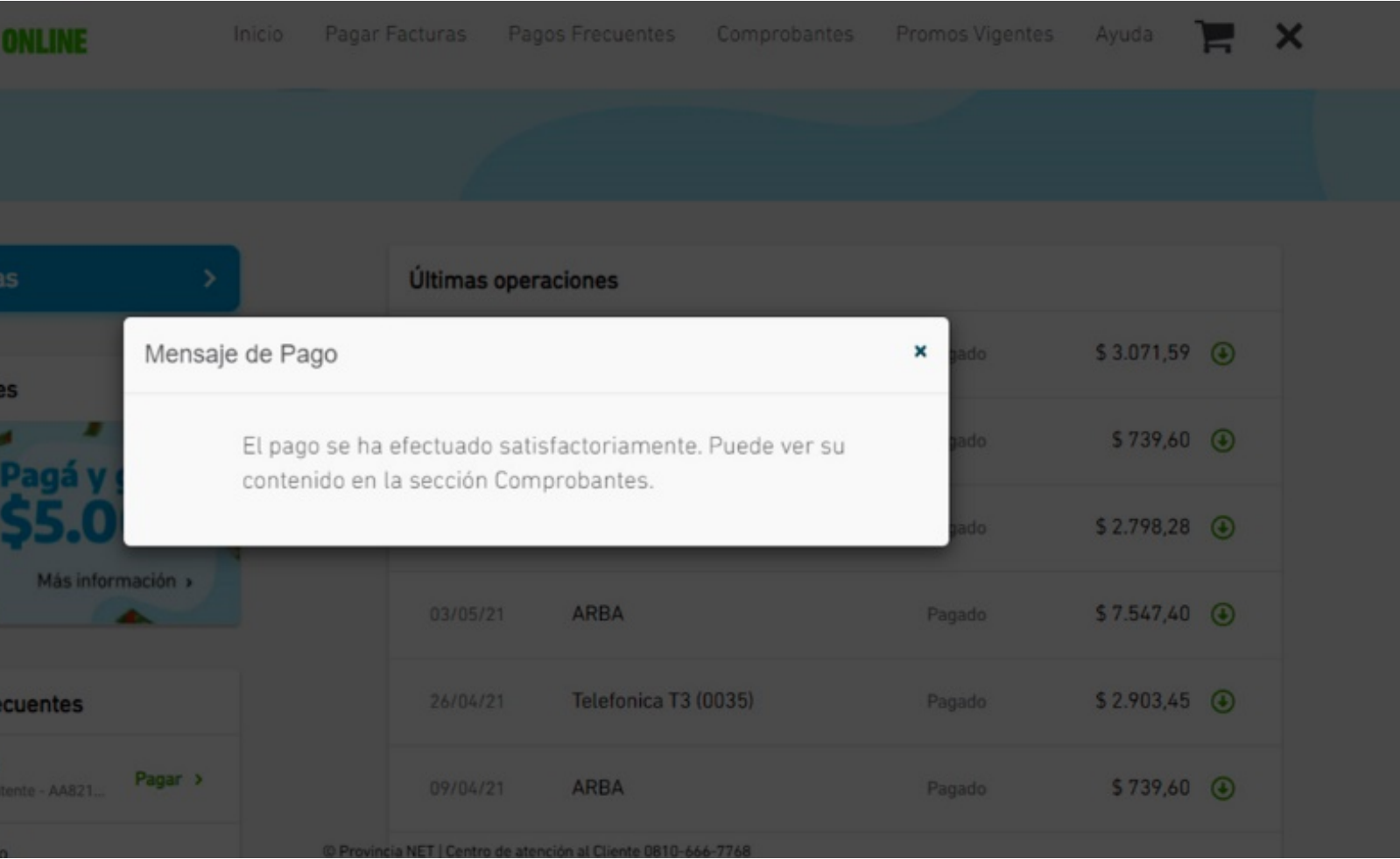

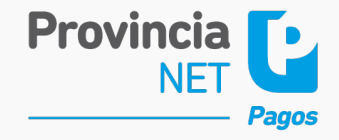

### **Pago Sin Factura (PSF)**  $\blacktriangleright$

## **Provincia NET Pagos Online** Instructivo

## **Datos Tarjeta de Débito**

Una vez dentro de tu perfil, contarás con la posibilidad de visualizar y descargar las últimas diez operaciones realizadas. Además, ingresando a "Comprobantes" podrás acceder con facilidad al historial de pagos.

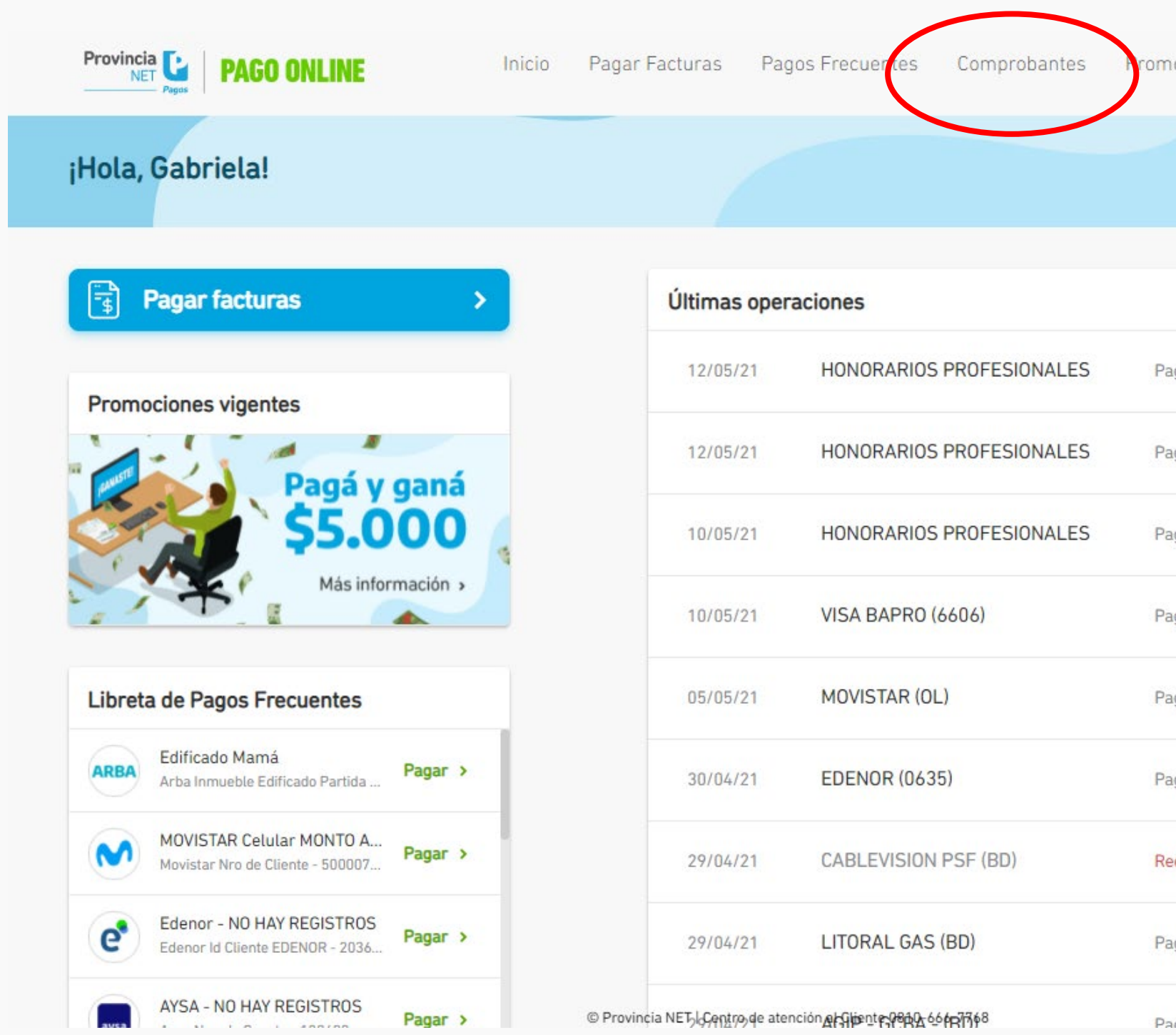

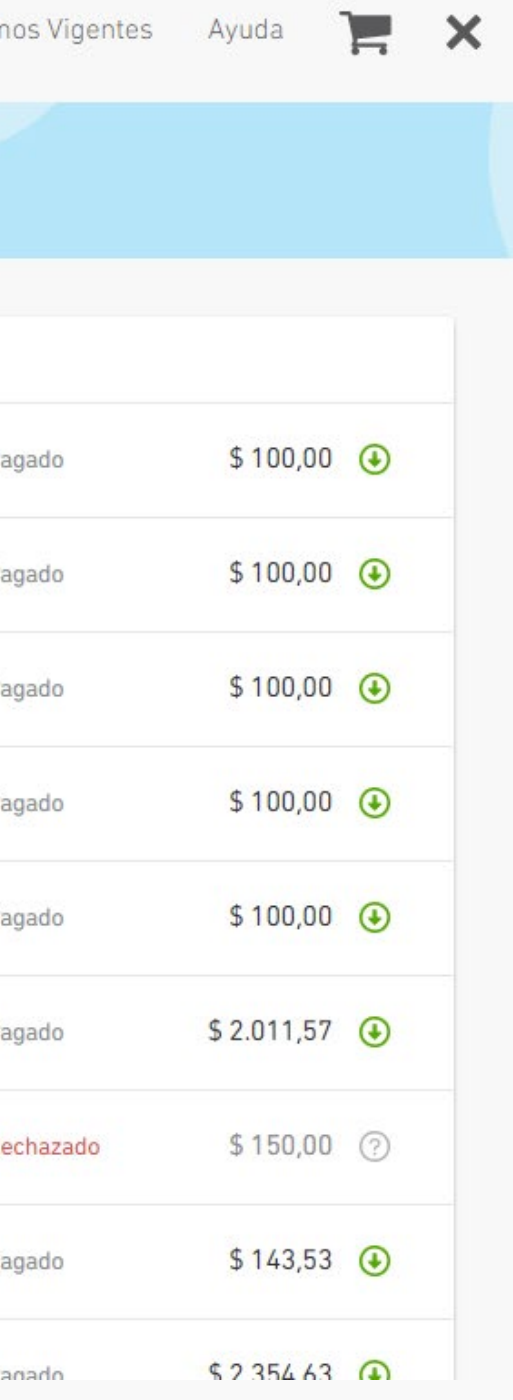

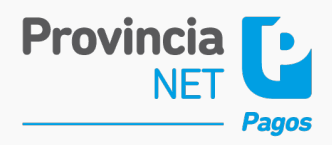

### **Comprobantes** $\blacktriangleright$

### **Búsqueda** $\blacktriangleright$

Podrás buscar el ente y filtrar cada caso en particular con sus correspondientes comprobantes.

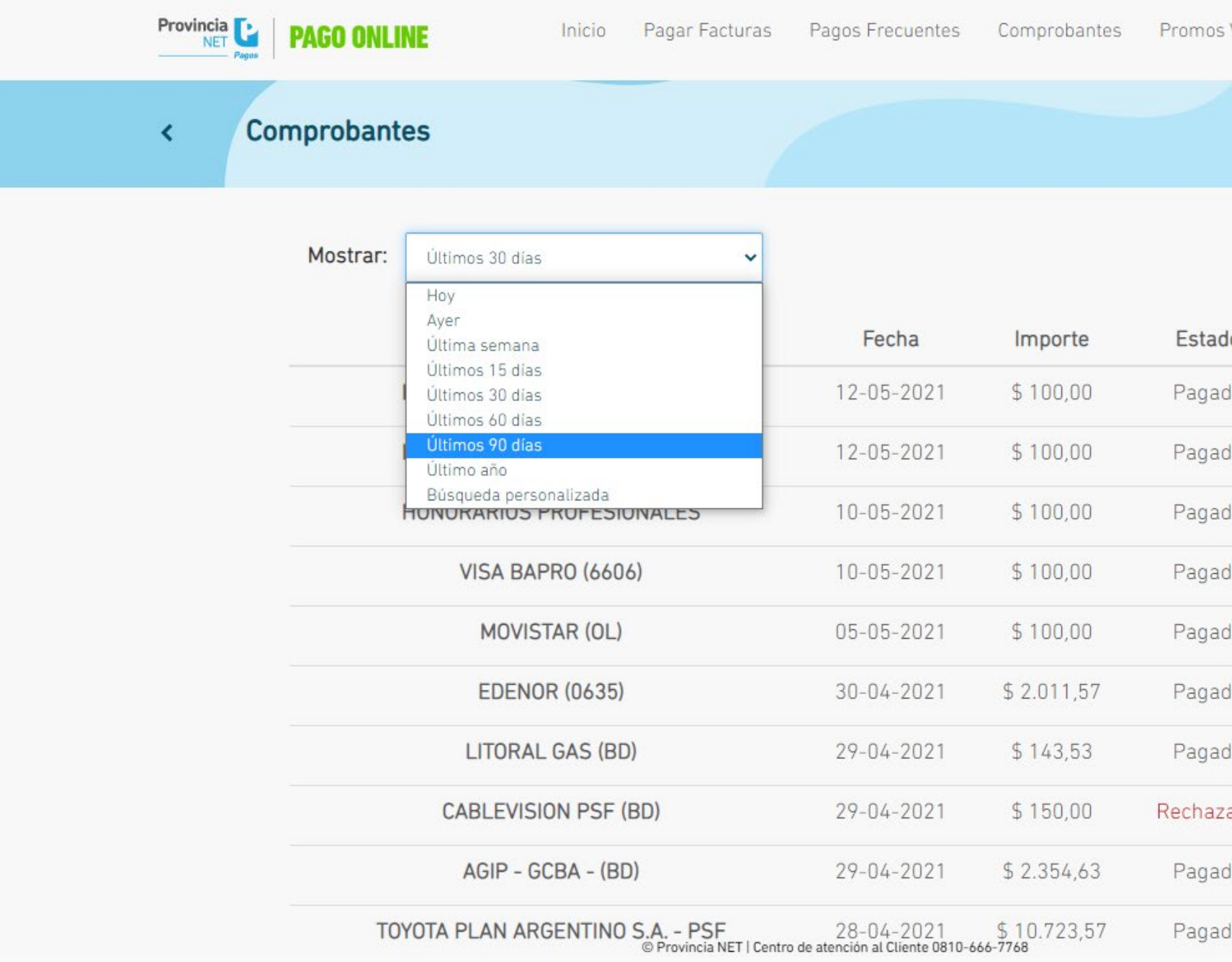

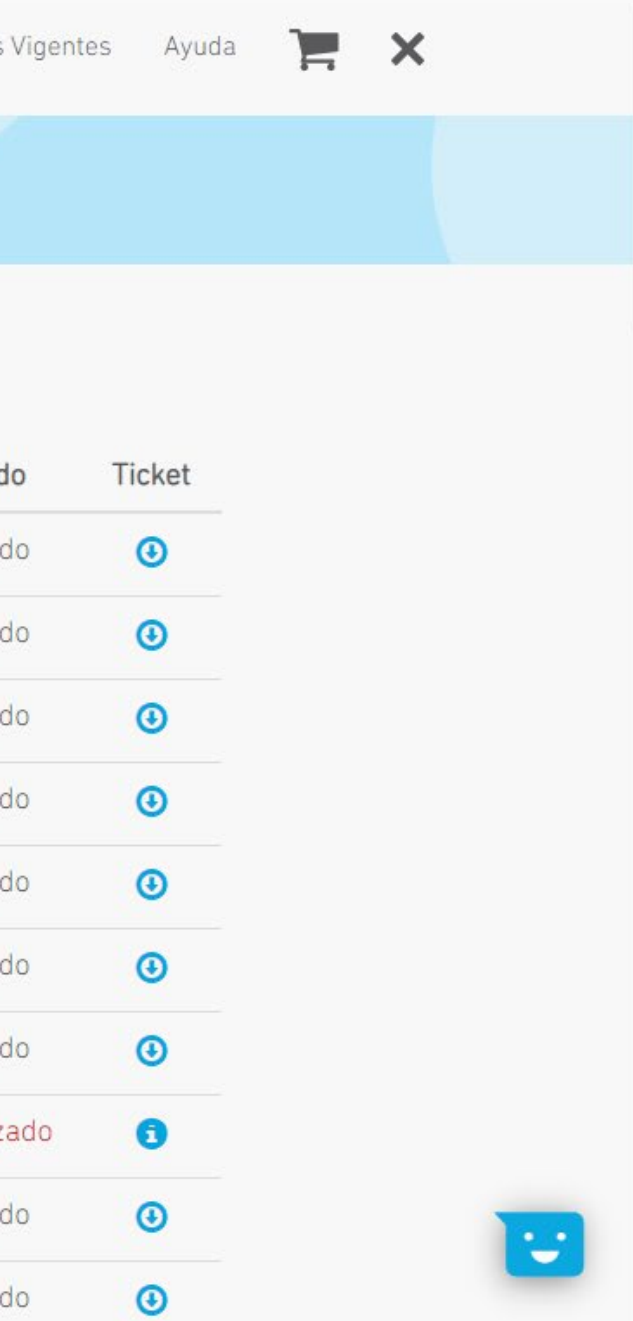

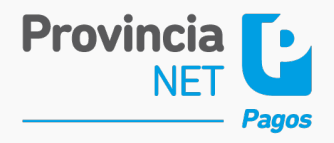

# **Muchas gracias**

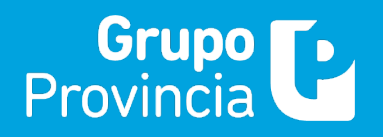

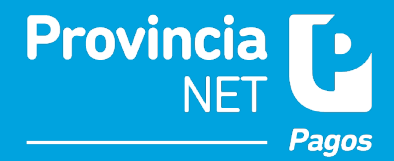